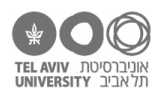

# **תרגיל: זוטרופוליס**

### **מה נלמד בתרגיל הזה?**

איך משתמשים בפונקציות באקסל, ומה זה הפניה לטווח תאים.

#### **לפני התרגיל**

צפו [בסרטון הזה.](https://youtu.be/YBTyTR2mZvo)

#### **מה זה פונקציות?**

נחזור לקובץ faces.xlsx.

.1 הבה נחשב את אחוז ההצלחה הממוצע בפרצופים עצובים ושמחים, ונרשום אותו בתא 5G. תזכורת: הממוצע הוא סכום כל הערכים (במקרה זה: שני אחוזי ההצלחה) מחולק במספר הערכים (במקרה זה: 2).

איך ניעזר באקסל כדי להיות בטוחים שחישבנו את הממוצע נכון? )התשובה בסוף הקובץ(

.2 ממוצע היא פעולה שימושית, לכן אקסל חוסך מאיתנו את הצורך לבצע אותה שוב ושוב מחדש. כמו שהוא מכיר את 4 פעולות החשבון, ואפשר להשתמש בהן בנוסחאות, הוא גם מכיר את פעולת הממוצע )ועוד הרבה פעולות אחרות, בהמשך נכיר את חלקן).

כל הפעולות הנוספות האלה, שאקסל מכיר אותן, נקראות פונקציות.

במקרה זה, אנחנו רוצים שתא 5G יכיל את הממוצע של תאים 3G 2,G. פונקציית חישוב-ממוצע של אקסל נקראת AVERAGE. נכתוב בתא 5G את הנוסחה הבאה:

=AVERAGE(G2, G3)

נסו ותראו שיוצא בדיוק אותו דבר.

- .3 גם כשמשתמשים בפונקציות, הפניה יחסית / מקובעת עובדות אותו דבר כמו קודם. העתיקו התא שכתבנו לתאים 5I 5,H ותראו: ההפניות היחסיות מתעדכנות בהתאם.
- טיפ: אם נעמוד ״בתוך״ תא שמכיל נוסחה )עמדו על התא והקליקו על הטקסט בתוכו, או לחליפין לחצו 2F), אקסל ״צובע״ כל הפניה בצבע אחר, ובמקביל צובע באותם צבעים את התאים עצמם. כך קל לראות לאיזה תא/ים כל נוסחה מפנה.

# **הפניה לטווח תאים**

בדוגמה הקודמת, חישבנו ממוצע של 2 תאים אז זה היה קל. אבל בהרבה מקרים אנחנו רוצים לחשב ממוצע של מספר תאים גדול יותר. למשל, בואו נחזור לגיליון הראשון בקובץ xlsx.schools וננסה לחשב את ממוצע הציונים בספרות. זה הולך להיות מעיק, נכון? ככה:

# =AVERAGE(D2, D3, D4, D5, D6, D7, D8, D9, D10, D11, D12)

במקום לכתוב הפניות לכל התאים אחד-אחד, יש דרך קיצור. אקסל יודע להגדיר הפניות לטווח רצוף של תאים. במקרה זה – ״כל התאים מ2-D עד 12D״. באקסלית אומרים את זה ככה: 12D2:D

.4 רשמו בתא 13D נוסחה שמחשבת את ממוצע הציונים בספרות של כל הילדים. )פתרון בסוף הקובץ(

כמובן, היעזרו באקסל עצמו כדי לבדוק שהתוצאה יצאה נכונה. כמו שעשינו קודם.

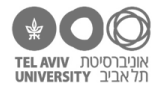

- .5 בתא 2I, רשמו נוסחה שמחשבת את ממוצע הציונים של דן בראון בכל המקצועות. כבר עשינו את זה בעבר, נכון, אבל עכשיו נעשה את זה עם פונקציית AVERAGE ועם הפניה לטווח תאים. )הפתרון בקובץ xslx2.data)
- .6 גם הפניה לטווח תאים עובדת יפה בתור הפניה יחסית. למשל, העתיקו את הנוסחה משאלה 4 אל העמודות של שאר המקצועות, ואת הנוסחה משאלה 5 לשאר השורות. ההפניות מתעדכנות.
	- .7 וגם את ההפניה הזאת אפשר להגדיר בתור הפניה מקובעת או אפילו חצי-מקובעת. לדוגמה, איך נגדיר את הנוסחה כך שהיא תמשיך לעבוד נכון גם אם נעתיק אותה שורה אחת למטה? )תשובה בסוף הקובץ(
		- .8 איך נכתוב נוסחה שתחשב את הממוצע של כל הילדים בכל המקצועות )לא כולל התנהגות(? נסו זאת! (התשובה בסוף הקובץ)
		- .9 איך נכתוב נוסחה שתחשב את הממוצע של כל הילדים בכל המקצועות )לא כולל התנהגות(?

#### **עוד פונקציות**

.10 למדנו פונקציה אחת, אבל באקסל יש עוד המון פונקציות. בתרגיל הזה נלמד רק עוד פונקציה אחת: זו שמחשבת סטיית תקן. הפונקציה נקראת S.STDEV, או בקיצור STDEV.

רשמו בתא 14D נוסחה שמחשבת את סטיית התקן של הציונים בספרות. )תשובה בסוף הקובץ( אם תסתכלו על גיליון results בקובץ xlsx.children, תראו שהשתמשנו שם בדיוק בפונקציות האלה.

הערה סטטיסטית בשביל מי שפרטים הקטנים רלוונטיים לה.ו: בשיעורי סטטיסטיקה, אולי למדתם.ן שהנוסחה  $\Sigma \frac{(x - \underline{x})^2}{x - 4}$  לחישוב סטיית תקן היא זאת: ב במכנה רשמנו n-1 ולא n, כי אנחנו עובדים עם מדגם ולא עם  $\frac{1}{n-1}$ האוכלוסיה כולה. אם אנחנו מחשבים סטיית תקן ונתונה לנו כל האוכלוסיה, צריך לחלק ב-n, לא ב-1-n. נוסחת האקסל שעושה זאת היא P.STDEV

- .11 הוסיפו שורה חדשה באמצע קובץ הילדים, והקלידו בה נתונים של ילד חדש. שימו לב שההפניה "הורחבה" אוטומטית כך שתכיל גם את התא החדש.
- .12 הוסיפו שורה חדשה בסוף רשימת הילדים, כלומר אחרי הילד האחרון ולפני השורה עם חישוב הממוצע.
- הסתכלו על נוסחת ההפניה היא **לא** הורחבה. אם תעתיקו ערך כלשהו ותדביקו לשם )נסו זאת!(, ההפניה תישאר עד שורה 12 בלבד והנוסחה ״תפספס״ את הערך החדש. לעומת זאת, אם תקלידו לשם ערך, אקסל ירחיב באותו רגע את ההפניה.
- הפניות לטווח (גם הפניות יחסיות וגם מקובעות) מתרחבות אוטומטית במצבים מסוימים למשל, כשאנחנו <mark>.</mark> מוסיפים שורות/עמודות באמצע הטווח. אם עושים שינויים/תוספות בקצה הטווח – זה כבר תלוי בסוג הספציפי של השינוי שעשינו. הכי בטוח – אם שינית משהו בקצה הטווח של הנוסחה, לחזור ולבדוק מה אקסל עשה איתה.
	- .13 פתחו את הקובץ xlsx.calc, בגיליון results. הנתונים כאן הם תוצאות של ניסוי, שנדבר עליו בתרגילים אחרים. כרגע מעניינת אותנו רק עמודת rt – זהו זמן התגובה, כלומר הזמן שלקח למשתתף לענות על כל פריט בניסוי. איך נחשב את זמן התגובה הממוצע?

הדרך שלמדנו כרגע – לרשום נוסחה שמשתמשת בטווח התאים הרלוונטי: (3341H2:H(AVERAGE

זה קצת מעיק כי צריך לרדת עד לתחתית הקובץ כדי לגלות את מספר השורה האחרונה. זה גם בעייתי כי אם נוסיף שורות בתחתית הקובץ, כמו שראינו כרגע – הנוסחה לא תמיד תתעדכן.

פתרון קל הוא להגדיר הפניה לכל העמודה כולה, מהשורה הראשונה עד האחרונה. כותבים את זה כמו כל הפניה לטווח, ופשוט משמיטים את מספרי השורות. כך: (H:H(AVERAGE=

נסו זאת!

באופן דומה, אפשר להגדיר טווח על שורה שלמה, לדוגמה 4:4 זה כל השורה הרביעית.

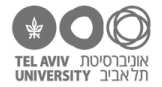

# **לא רק Excel**

אקסל, אקסל, אקסל, אבל הלו, אנחנו כבר לא חיים בשנת ,2011 והעולם מתנהל בענן, ואנחנו לא שומרים נתונים רק באקסל אלא בגוגל דרייב ועובדים עם Sheets Google.

החדשות הרעות: יש כל מיני דברים שעובדים אחרת באקסל וב-Sheets Google, ותצטרכו ללמוד כל אפליקציה בנפרד.

החדשות הטובות: נוסחאות, הפניות ופונקציות עובדים בדיוק אותו דבר, ואפילו השמות של כל הפונקציות הבסיסיות הם אותו דבר באקסל וב-Sheets. אם תעשו העתק-הדבק, או אם תהפכו קובץ אקסל לקובץ sheets, זה יעבוד.

אגב, איך הופכים קובץ אקסל לקובץ Sheets אמיתי?

- .1 מעלים אותו לדרייב
- 2. פותחים אותו דרך הדרייב (הוא ייפתח ב-Google sheets)
	- .3 שומרים אותו בתור מסמך Sheets, ככה:

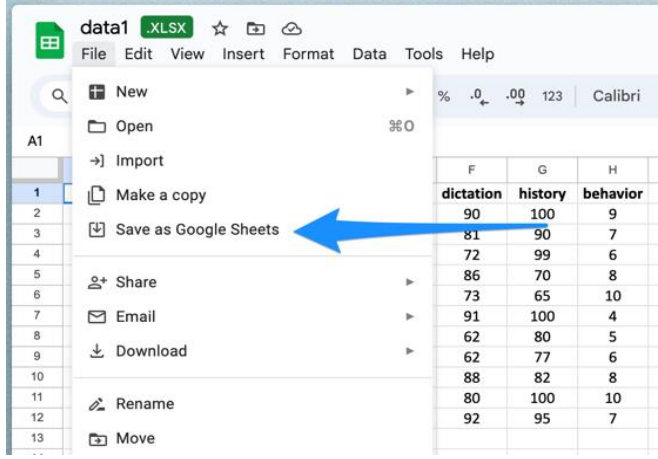

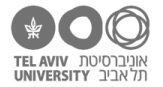

#### **תשובות לשאלות בתרגיל הזה**

- .1 יש כמה דרכים אפשריות, אבל דרך שכבר למדנו היא: לסמן את 2 התאים עם אחוזי ההצלחה של פרצופים שמחים ועצובים, ולהסתכל בתחתית המסך על הממוצע שלהם.
	- =AVERAGE(D2:D12) :היא הנוסחה .4
	- .7 נכתוב (\$12D\$2:D(AVERAGE =, כלומר הפניה חצי-מקובעת.

עקרונית אפשר גם לכתוב הפניה לגמרי מקובעת (\$12D\$2:\$D\$(AVERAGE=, אבל אז ההפניה לא תתעדכן אם נעתיק את התא הצידה לעמודה אחרת.

=AVERAGE(D2:G12) :הנוסחה .8

הפנייה לטווח לא מוגבלת לשורה בודדת או עמודה בודדת, היא יכולה להפנות אל כל "מלבן" של נתונים.

=STDEV(D2:D12) :היא הנוסחה .9